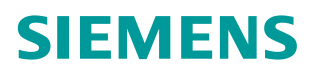

常问问题 11**/2016**

# S7-1200 通过 FB284 实现 V90PN 的 EPOS 控制

**S7-1200**、**V90PN**、**FB284**、**EPOS**

https://support.industry.siemens.com/cs/cn/zh/view/109742969

Unrestricted

# 目录

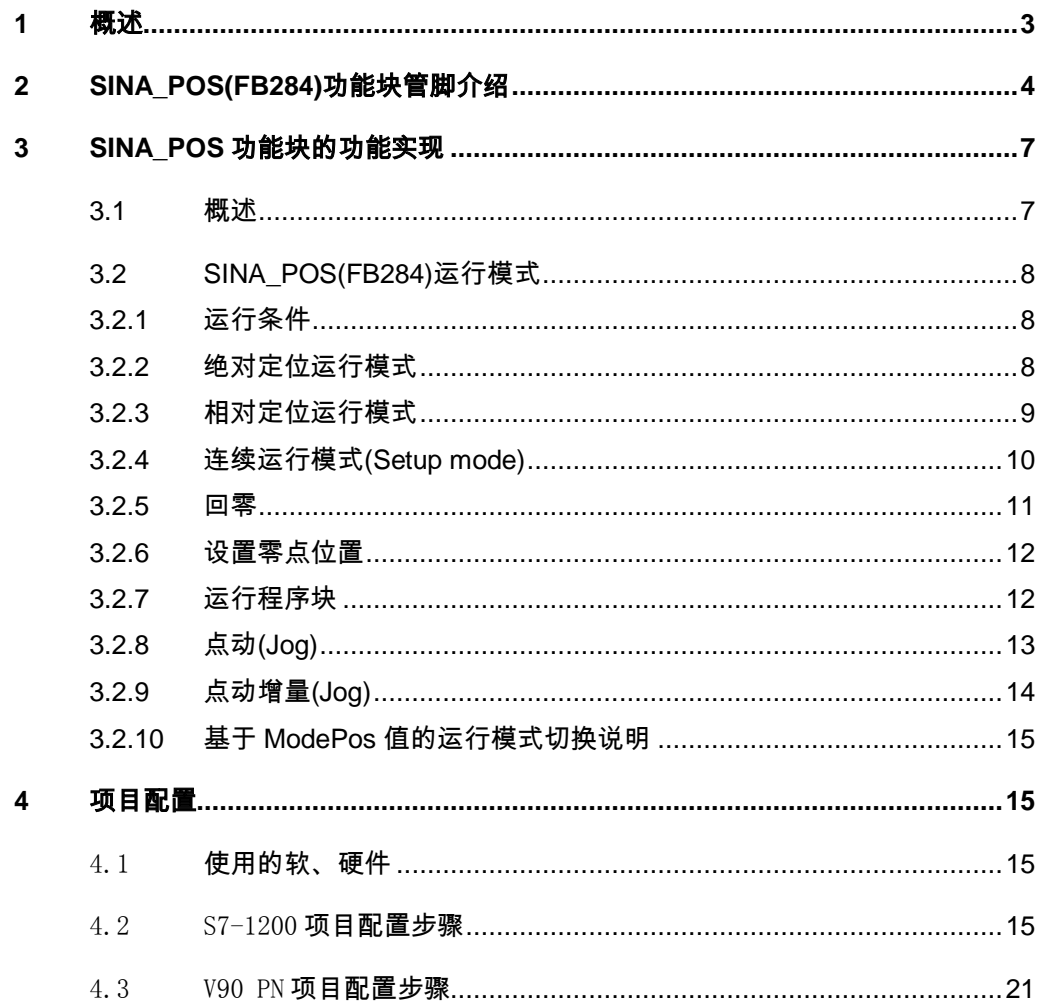

# <span id="page-2-0"></span>**1** 概述

S7-1200 可以通过 PROFINET 通讯连接 SINMICS V90 伺服驱动器,将 V90 驱动器 的控制模式设置为"基本位置控制(EPOS)", PLC 通过 111 报文及 TIA Portal 提供 的驱动库中的功能块 FB284 可实现 V90 的 EPOS 基本定位控制,控制系统连接如图 1-1 所示。

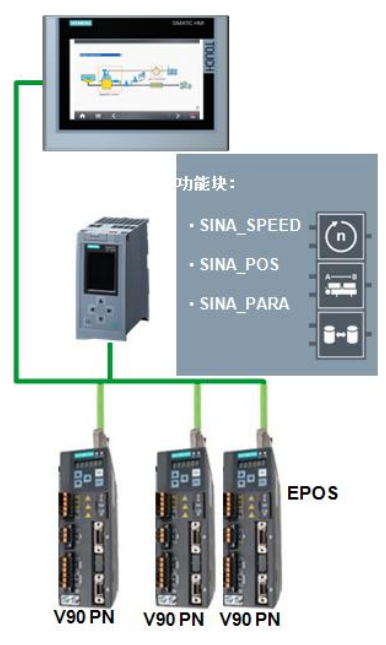

图 1-1 控制系统图

PLC 通过库中的驱动功能块的调用原理如图 1-2 所示:

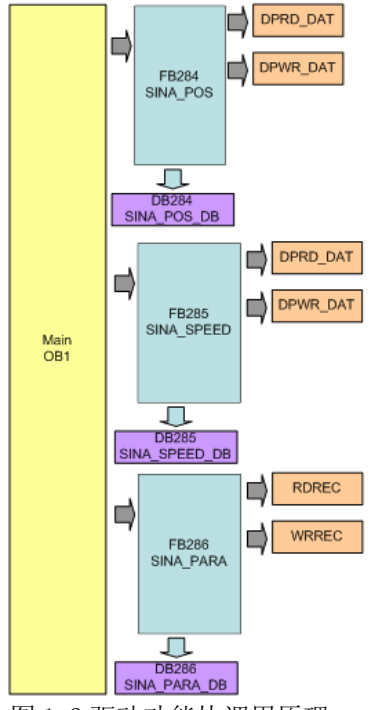

图 1-2 驱动功能块调用原理 SIMATIC S7-1200 中的编程由下述部分组成:

Unrestricted 3

- (1) 循环数据交换– SINA\_POS (FB284), SINA\_SPEED (FB285) 此功能块实现 PLC 与 SINAMICS 驱动器的命令及状态周期性通讯, 如电机的运 行命令、位置及速度设定点等或接收驱动器的状态及速度实际值等。
- (2) 非周期性通讯的参数获取– SINA\_PARA (FB286): 此功能块实现 PLC 读取 SINAMICS 驱动器的参数访问, 如读取或写入数据块参 数等。

#### 安装 StartDrive 软件后, 在博途软件中会自动安装驱动库文件, 软件下载链 接:

<https://support.industry.siemens.com/cs/us/en/view/68034568>

# <span id="page-3-0"></span>**2 SINA\_POS(FB284)**功能块管脚介绍

S7-1200 控制 V90PN 实现 EPOS 基本定位控制的功能块 FB284 在命令库中的位置如图 2-1 所示。

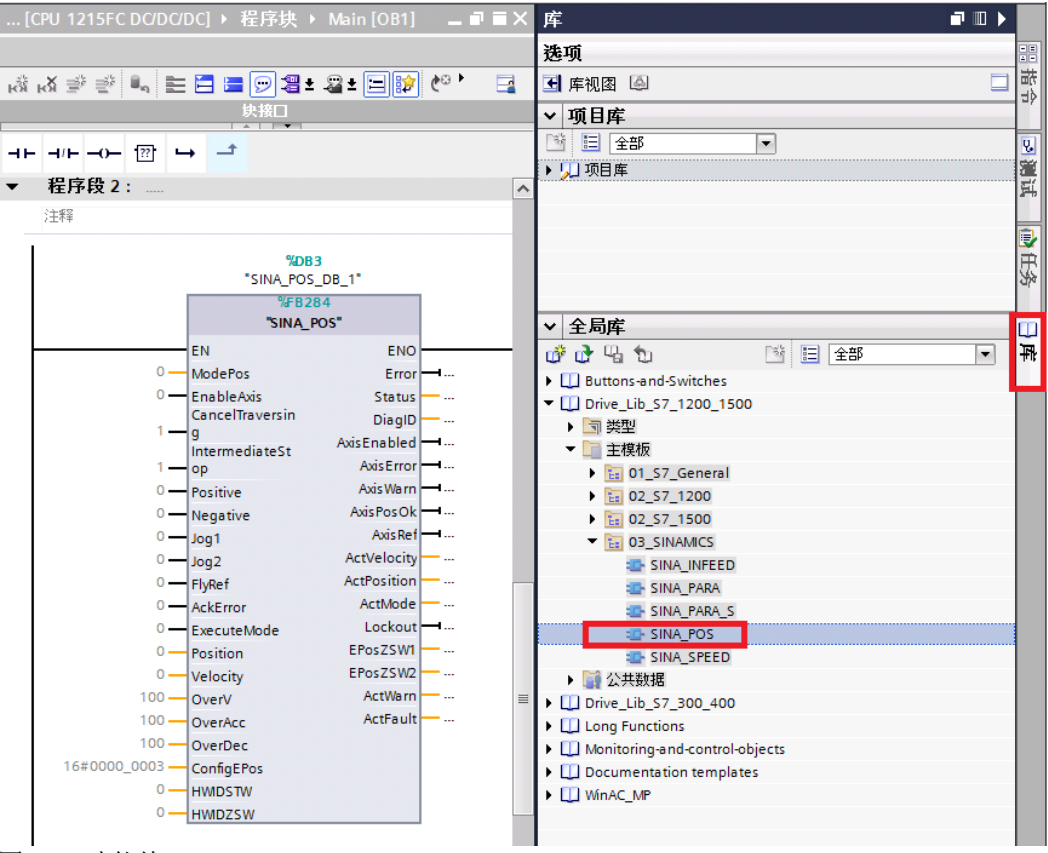

图 2-1 功能块 FB284

功能块可在下述 OB 中进行调用:

- 循环任务:OB1
- 循环中断 OB:如 OB32

此功能块可循环激活 SINAMICS 驱动中的基本定位工艺功能,需注意在驱动侧必须使 用西门子标准报文 111。

FB284 功能块管脚说明见表 2-1。

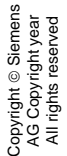

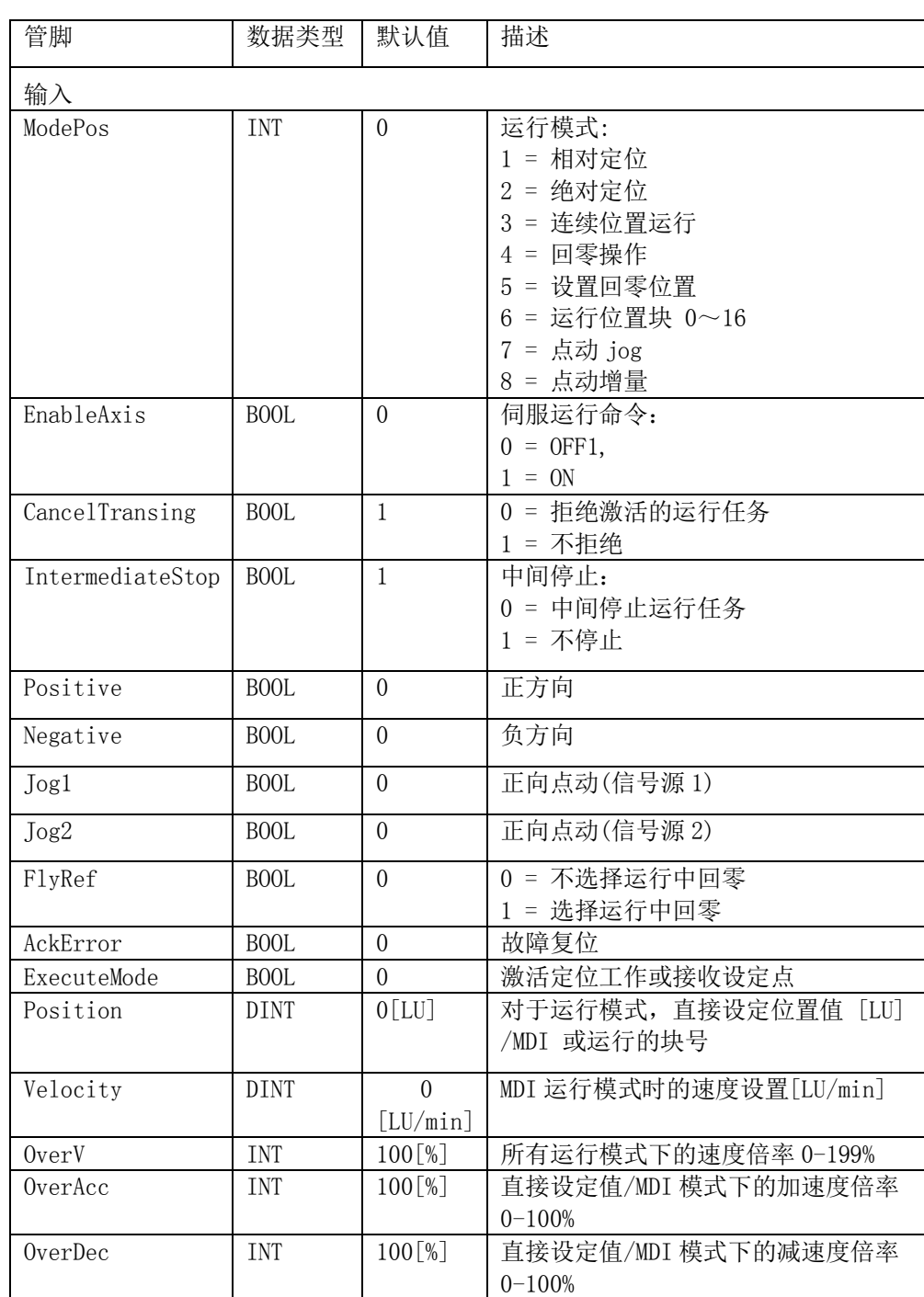

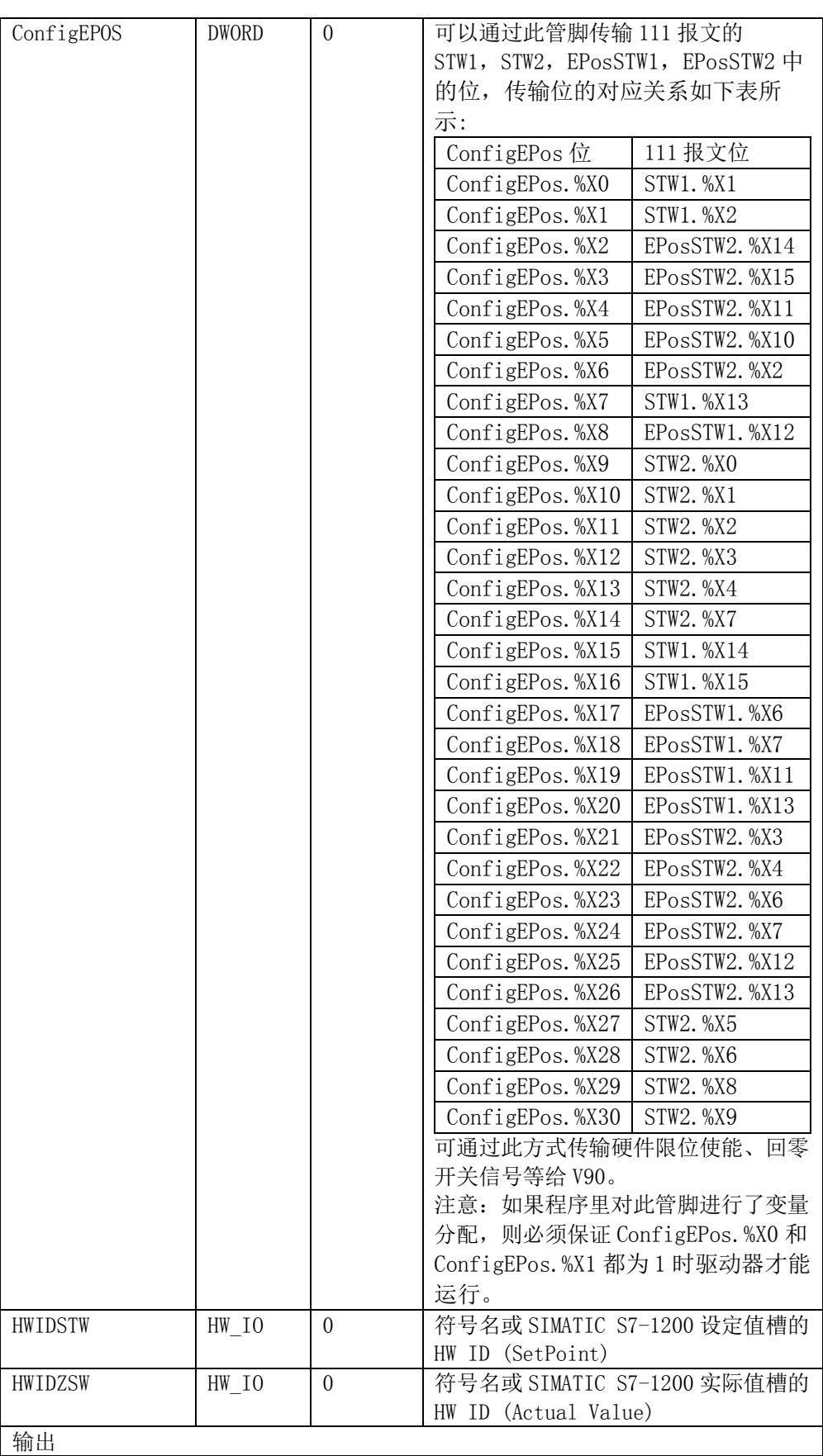

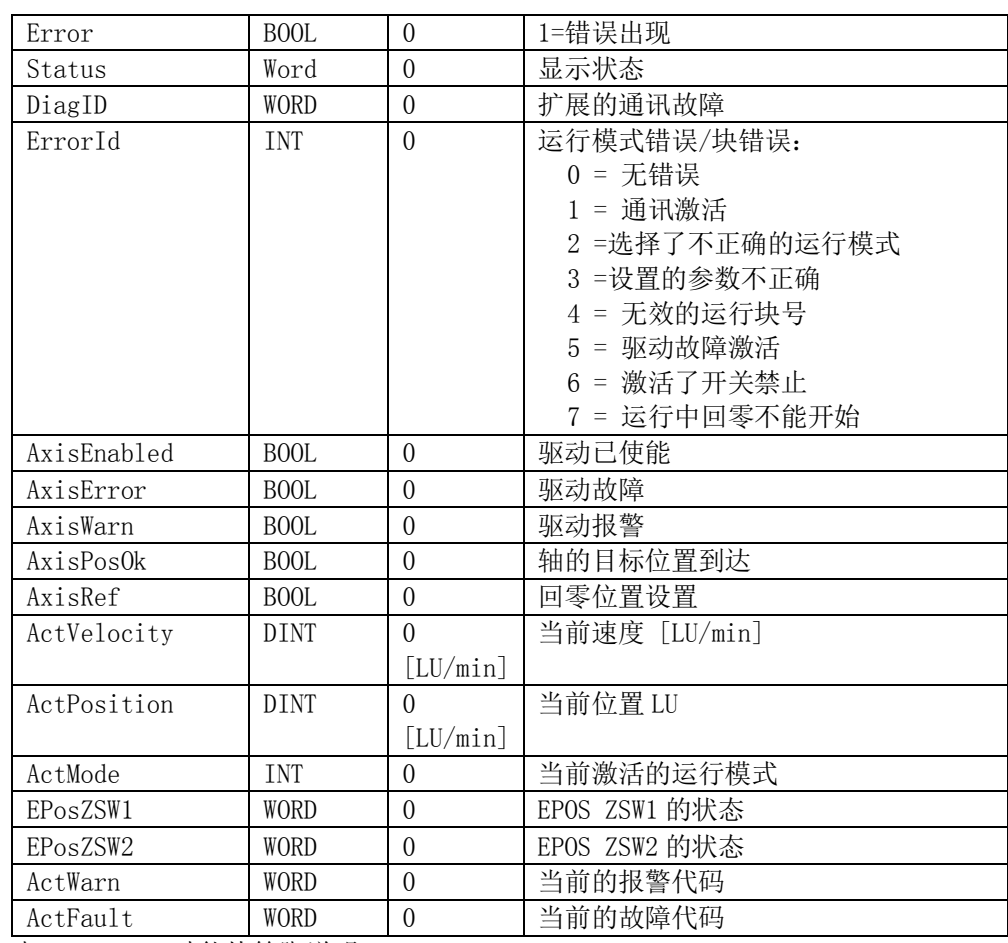

表 2-1 FB284 功能块管脚说明

# <span id="page-6-0"></span>**3 SINA\_POS** 功能块的功能实现

#### <span id="page-6-1"></span>**3.1** 概述

V90 PN 的基本定位 (EPOS)是一个非常重要的功能,用于驱动的位置控制。它可 用于直线轴或旋转轴的绝对及相对定位,博途软件库文件中的"SINA\_POS"功能模 块可用于 SINAMICS S/G/V 系统驱动器的基本定位控制。

此外,需要在 V90 的 V-Assist 软件中将控制模式设置为"基本定位(EPOS)"模 式,激活基本定位器,并选择西门子标准 111 报文。闭环位置控制器包含下述部 分:

- 实际位置值准备 (包括测量输入评价及寻找参考点)
- 位置控制器 (包括限制、适配、预控制计算)
- 监控 (静止,定位及动态跟踪误差监控)

基本位置控制器还可实现下述功能: 机械系统:

- 齿轮间隙补偿
- 模态轴
- 位置跟踪/限制
- 速度/加速度/延迟限制
- 软件限位开关
- 硬件限位开关
- 位置/静止监控
- 动态跟踪误差监控

主要运行模式有 Jog、Homing、MDI、程序块几种,关于 SINAMICS SV90 的基本定 位功能的详细描述请参考 V90 PN 的操作手册。

#### <span id="page-7-0"></span>**3.2 SINA\_POS(FB284)**运行模式

#### <span id="page-7-1"></span>**3.2.1** 运行条件

- (1) 轴通过输入管脚 EnableAxis = 1, OFF2 及 OFF3 内部已置 1。如果轴已准备好并 驱动无故障(AxisErr= "0"), EnableAxis 置 1 后轴使能, 输出管脚 AxisEnabled 信 号变为 1。
- (2) ModePos 输入管脚用于运行模式的选择。可在不同的运行模式下进行切换, 如: 连续运行模式 (ModePos=3) 在运行中可以切换到绝对定位模式(ModePos=2)。
- (3) 输入信号 CancelTransing, IntermediateStop 对于除了点动之外的所有运行模式均 有效, 在运行 EPOS 时必须将其设置为 "1, 设置说明如下:
	- 设置 CancelTransing,轴按最大减速度停止,丢弃工作数据,轴停止后可 进行运行模式的切换。
	- 设置 IntermediateStop=0,使用当前应用的减速度值进行斜坡停车,不丢 弃工作数据,如果重新再设置 IntermediateStop=1 后轴会继续运行,可理 为轴的暂停。可以在轴静止后进行运行模式的切换。

在任何运行模式下都可以通过 FlyRef 输入来选择运行中回零的功能。

- (4) 激活硬件限位开关
	- 如果使用了硬件限位开关,需要将 FB284 功能块的输入管脚 ConfigEPos.%X3(POS\_STW2.15 )置 1,激活 V90 PN 的硬件限位功能。
	- 正、负向的硬件限位开关可连接到 V90 PN 驱动器的定义为 WCL、 CCWL 的 DI 点( DI1 至 DI4 )

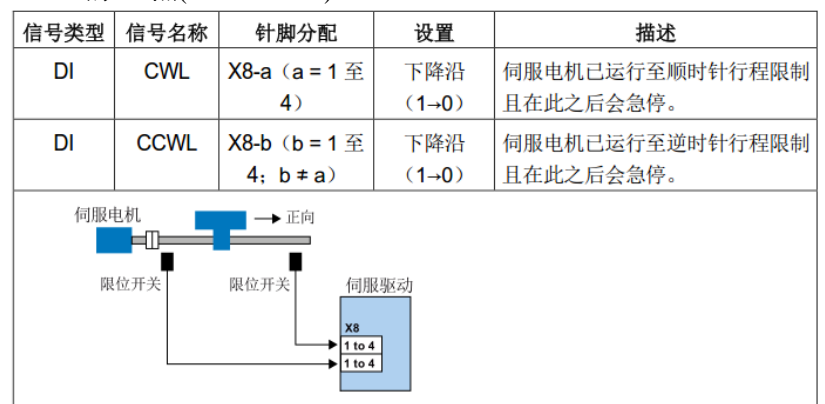

- (5) 激活软件限位开关
	- 如果使用了软件限位开关,需要将 FB284 功能块的输入管脚 ConfigEPos.%X2(POS\_STW2.14 )置 1,激活 V90 PN 的软件限位功能 (P2582)。
	- 在 V90 PN 中设置 p2580(负向软限位位置)、p2581(正向软限位位置)

#### <span id="page-7-2"></span>**3.2.2** 绝对定位运行模式

"绝对定位"运行模式可通过驱动功能 "MDI 绝对定位"来实现,它采用 SINAMICS 驱动的内部位置控制器来实现绝对位置控制。

要求:

- 运行模式选择 ModePos=2
- 轴使能 EnableAxis  $=1$
- 轴必须已回零或编码器已被校正
- 如果切换模式大于 3, 轴必须为静止状态, 在任意时刻可以在 MDI 运行模 式内进行切换 (ModePos=1,2,3)

步骤:

- 通过输入参数 Position, Velocity, 指定目标位置及动态响应参数
- 通过输入参数 OverV、OverAcc、OverDec 指定速度、加减速度的倍率
- 运行条件 "CancelTransing" 及 "IntermediateStop"必须设置为 "1", Jog1 及 Jog2 必须设置为 "0"
- 在绝对定位中,运行方向可以按照最短路径运行至目标位置,此时输入 参数 Positive 及 Negative 必须为 "0"

通过 ExecuteMode 的上升沿触发定位运动,激活命令的当前状态或通过 EPosZSW1、EPosZSW2 进行监控,当目标位置到达后通过 AxisPosOk 置 1, 当定位 过程中出现错误,则输出参数 Error 置 1。 注意:

当前正运行的命令可以通过 ExecuteMode 上升沿被新命令替换,但仅用于运行模式 ModePos 1,2,3。控制时序示例如图 3-1 所示。

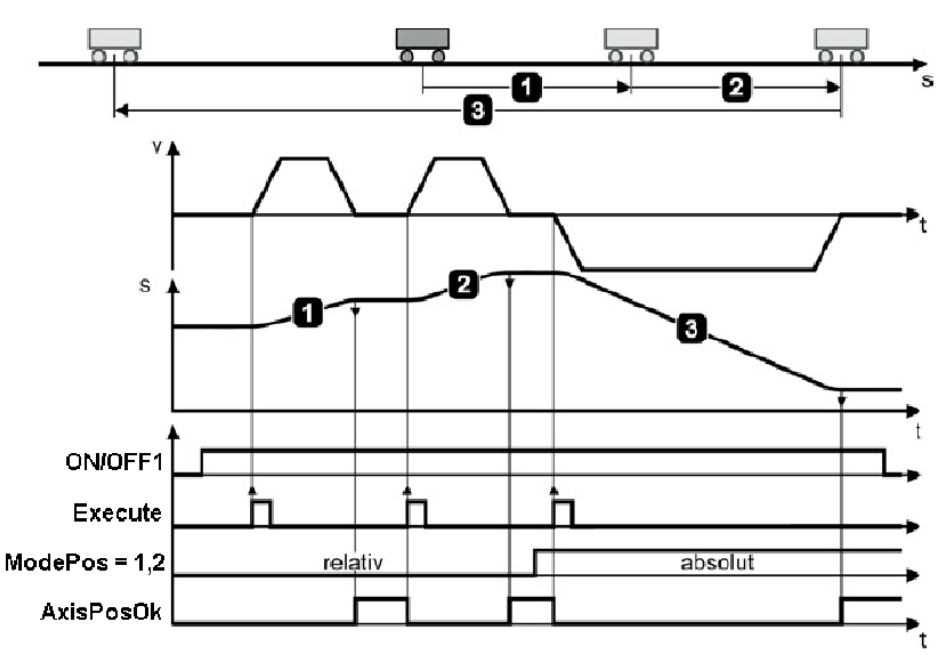

图 3-1 绝对定位模式控制时序

#### <span id="page-8-0"></span>**3.2.3** 相对定位运行模式

"相对定位"运行模式可通过驱动功能"MDI 相对定位"来实现, 它采用 SINAMICS 驱动的内部位置控制器来实现相对位置控制。 要求:

- 运行模式选择 ModePos=1
- 驱动的运行命令 EnableAxis=1
- 轴必须不必回零或编码器未被校正
- 如果切换模式大于 3,轴必须为静止状态,在任意时刻可以在 MDI 运行模 式内进行切换 (ModePos=1,2,3)

步骤:

- 通过输入参数 Position, Velocity指定目标位置及动态响应参数
- 通过输入参数 OverV、OverAcc、OverDec 指定速度、加减速度的倍率
- 运行条件 "CancelTransing" 及 "IntermediateStop"必须设置为 "1", Jog1 及 Jog2 必须设置为 "0"
- 在相对定位中,运行方向由 Positive 及 Negative 决定

通过 ExecuteMode 的上升沿触发定位运动,激活命令的当前状态或通过 EPosZSW1、EPosZSW2 进行监控,当目标位置到达后通过 AxisPosOk 置 1, 当定位 过程中出现错误,则输出参数 Error 置 1。

#### 注意:

当前正在运行的命令可以通过 ExecuteMode 上升沿被新命令替换,但仅用于运行模 式 ModePos 1,2,3。控制时序示例如图 3-2 所示。

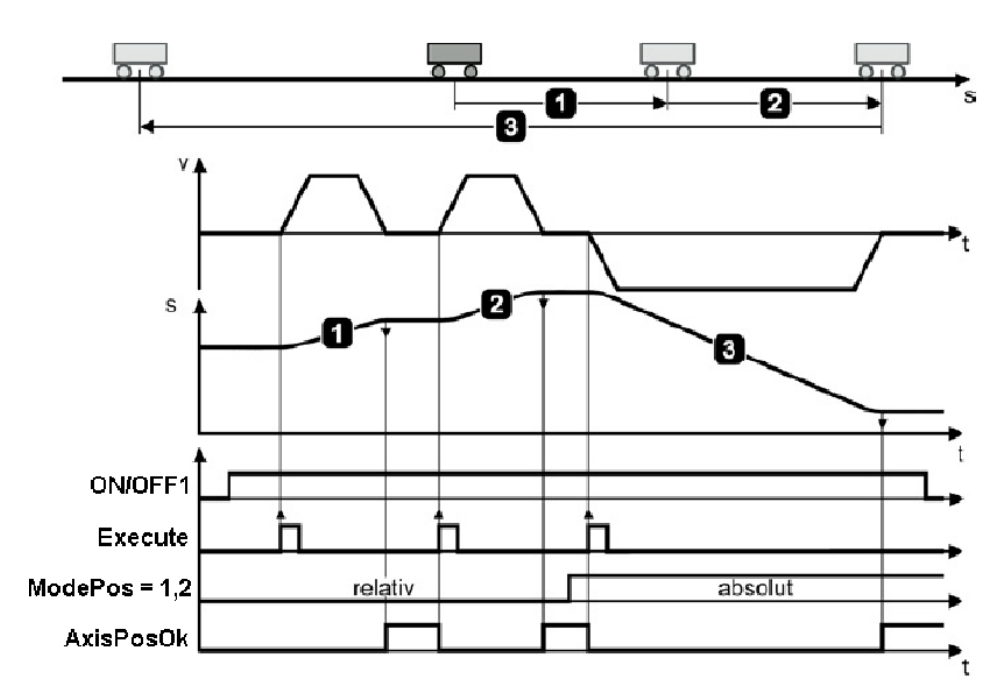

图 3-2 相对定位模式控制时序

#### <span id="page-9-0"></span>**3.2.4** 连续运行模式**(Setup mode)**

"连续运行"模式允许轴的位置控制器在正向或反向以一个恒定的速度运行,此为 驱动的"MDI setup"运行模式。

要求:

- 运行模式选择 ModePos=3
- 驱动的运行命令 AxisEnable=1
- 轴不必回零或编码器未被校正
- 如果切换模式大于 3,轴必须为静止状态,在任意时刻可以在 MDI 运行模 式内进行切换 (ModePos=1,2,3)

步骤:

- 通过输入参数 Velocity指定运行速度
- 通过输入参数 OverV、OverAcc、OverDec 指定速度、加减速度的倍率
- 运行条件 "CancelTransing" 及 "IntermediateStop"必须设置为 "1", Jog1 及 Jog2 必须设置为 "0"
- 运行方向由 Positive 及 Negative 决定

通过 ExecuteMode 的上升沿触发定位运动,激活命令的当前状态或通过 EPosZSW1、EPosZSW2 进行监控,通过当目标位置到达后通过 AxisPosOk 置 1, 当 定位过程中出现错误,则输出参数 Error 置 1。

#### 注意:

当前正在运行的命令可以通过 ExecuteMode 上升沿被新命令替换,但仅用于运行模 式 ModePos 1,2,3。控制时序示例如图 3-3 所示。

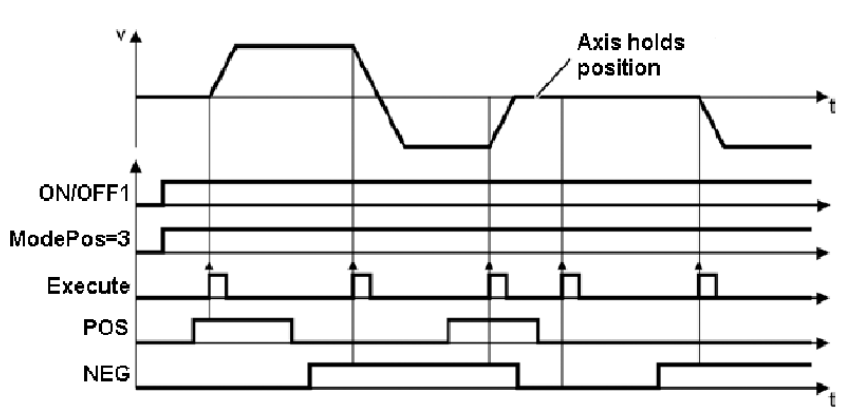

图 3-3 连续运行模式控制时序

#### <span id="page-10-0"></span>**3.2.5** 回零

此功能允许轴按照预设的回零速度及方式沿着正向或反向进行回零操作,激活 驱动的主动回零。

要求:

- 运行模式选择 ModePos=4
- 驱动的运行命令 EnableAxis=1
- 回零开关的状态由 FB284 功能块的输入管脚 ConfigEPos. %X6 (POS STW2.2 )传递给 V90 PN

轴静止

步骤:

- 通过输入参数 OverV、OverAcc、OverDec 指定速度、加减速度的倍率
- 运行条件 "CancelTransing" 及 "IntermediateStop"必须设置为 "1", Jog1 及 Jog2 必须设置为 "0"
- 运行方向由 Positive 及 Negative 决定

通过 ExecuteMode 的上升沿触发回零运动,激活命令的当前状态或通过 EPosZSW1、EPosZSW2 进行监控,通过 CancelTransing 信号来终止运动,回零完成 后 AxisRef 置 1, 当运行过程中出现错误, 则输出参数 Error 置 1。

控制时序示例如图 3-4 所示:

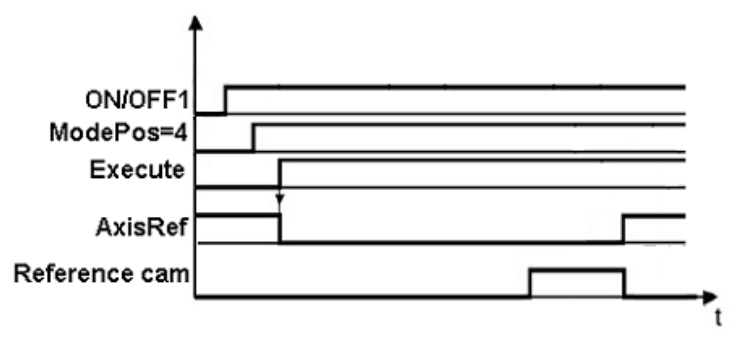

图 3-4 回零控制时序

#### <span id="page-11-0"></span>**3.2.6** 设置零点位置

此运行模式允许轴在任意位置时对轴进行零点位置设置。 要求:

- 运行模式选择 ModePos=5
- 轴处于闭环控制,而且为静止状态

步骤:

轴静止时通过 Execute 的上升沿设置轴的零点位置

注意:

零点位置可使用参数 P2599 进行设置。 控制时序示例如图 3-5 所示:

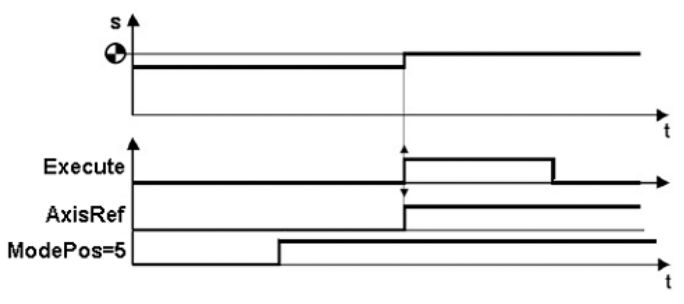

图 3-5 设置回零控制时序

#### <span id="page-11-1"></span>**3.2.7** 运行程序块

此程序块运行模式通过驱动功能"Traversing blocks"来实现,它允许自动创建 程序块、运行至档块、设置及复位输出。

要求:

- 运行模式选择 ModePos=6
- 驱动的运行命令 AxisEnable=1
- 轴静止
- 轴必须已回零或绝对值编码器已校正

步骤:

- 工作模式、目标位置及动态响应已在 V90 PN 驱动的运行块参数中进行设 置,速度的 OverV 参数对于程序块中的速度设定值进行倍率缩放
- 运行条件"CancelTransing" 及 "IntermediateStop"必须设置为 "1", Jog1 及 Jog2 必须设置为 "0"
- 程序块号在输入参数 "Position" 中设置, 取值应为 0~ 16

 运动的方向由与工作模式及程序块中的设置决定,与 Positive 及 Negative 参数无关,必须将它们设置为"0"。

选择程序块号后通过 Execute Mode 的上升沿来触发运行,激活命令的当前状 态或通过 EPosZSW1、EPosZSW2 进行监控, 功能块处理命令过程中 Busy 为 1, 当到达目标位置 Done 置 1 ,当运行过程中出现错误,则输出参数 Error 置 1。 控制时序示例如图 3-6 所示。

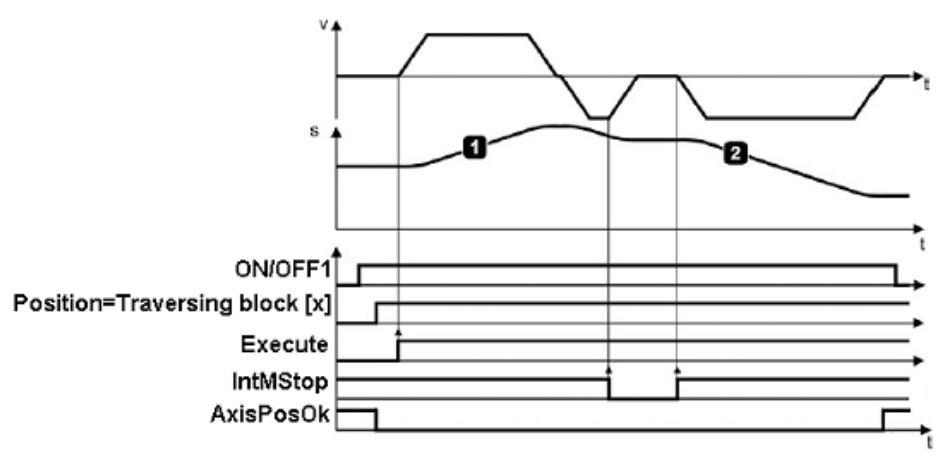

图 3-6 运行程序块控制时序

注意:

在运行过程中,当前的运行命令可以被一个新命令通过"ExecuteMode"进行替 代,但仅限于相同的运行模式下。

#### <span id="page-12-0"></span>**3.2.8** 点动**(Jog)**

点动运行模式通过驱动的"Jog"功能来实现。

要求:

- 运行模式选择 ModePos=7
- 驱动的运行命令 AxisEnable=1
- 轴静止
- 轴不必回零或绝对值编码器校正

步骤:

- 点动速度在 V90 PN 中设置,速度的 OverV 参数对于点动速度设定值进行倍 率缩放
- 运行条件"CancelTransing" 及 "IntermediateStop"与点动运行模式无关, 默认 设置为 "1"

注意:

- Jog1 及 Jog2 用于控制 EPOS 的点动运行,运动方向由 V90 PN 驱动中设置 的点动速度来决定,默认设置为 Jog1 = 负向点动速度,Jog2 = 正向点动速 度,与 Positive 及 Negative 参数无关, 默认设置为"0"。
- 激活命令的当前状态或通过 EPosZSW1、EPosZSW2 进行监控, 功能块处理 命令过程中 Busy 为 1, 点动结束时(Jog1 or Jog2 = 0) 轴静止时"AxisPosOK" 置 1 ,当运行过程中出现错误,则输出参数 Error 置 1。

控制时序示例如图 3-7 所示。

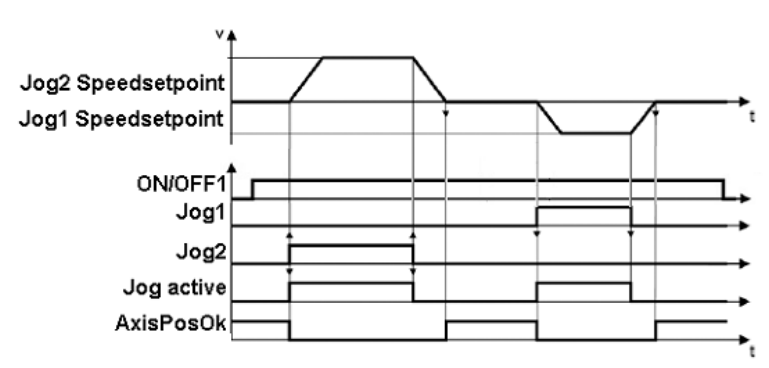

图 3-7 点动控制时序

#### <span id="page-13-0"></span>**3.2.9** 点动增量**(Jog)**

点动增量运行模式通过驱动的"Jog"功能来实现。

要求:

- 运行模式选择 ModePos=8
- 驱动的运行命令 AxisEnable=1
- 轴静止
- 轴不必回零或绝对值编码器校正

步骤:

- 点动速度在 V90 PN 中设置,速度的 OverV 参数对于点动速度设定值进行倍 率缩放。
- 运行条件"CancelTransing" 及 "IntermediateStop"与点动运行模式无关, 默认 设置为 "1"

注意:

- Jog1 及 Jog2 用于控制 EPOS 的点动运行,运动方向由 V90 PN 驱动中设 置的点动速度来决定,默认设置为 Jog1 traversing distance, Jog2 traversing distance =1000LU,与 Positive 及 Negative 参数无关, 默认设置为"0"。
- 激活命令的当前状态或通过 EPosZSW1、EPosZSW2 进行监控, 功能块 处理命令过程中 Busy 为 1, 点动结束时(Jog1 or Jog2 = 0) 轴静止时 "AxisPosOK"置 1 ,当运行过程中出现错误,则输出参数 Error 置 1。 控制时序示例如图 3-8 所示。

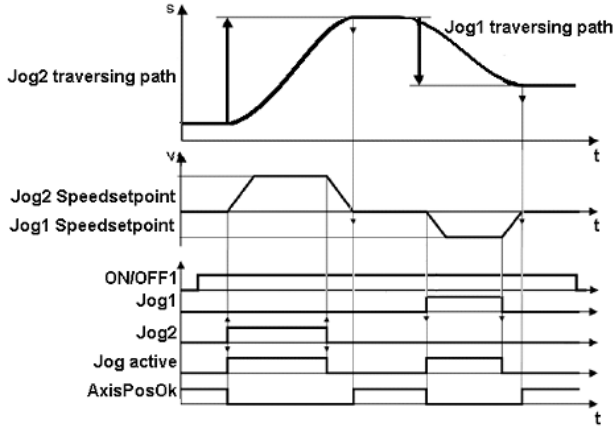

图 3-8 增量点动控制时序

#### <span id="page-14-0"></span>**3.2.10** 基于 **ModePos** 值的运行模式切换说明

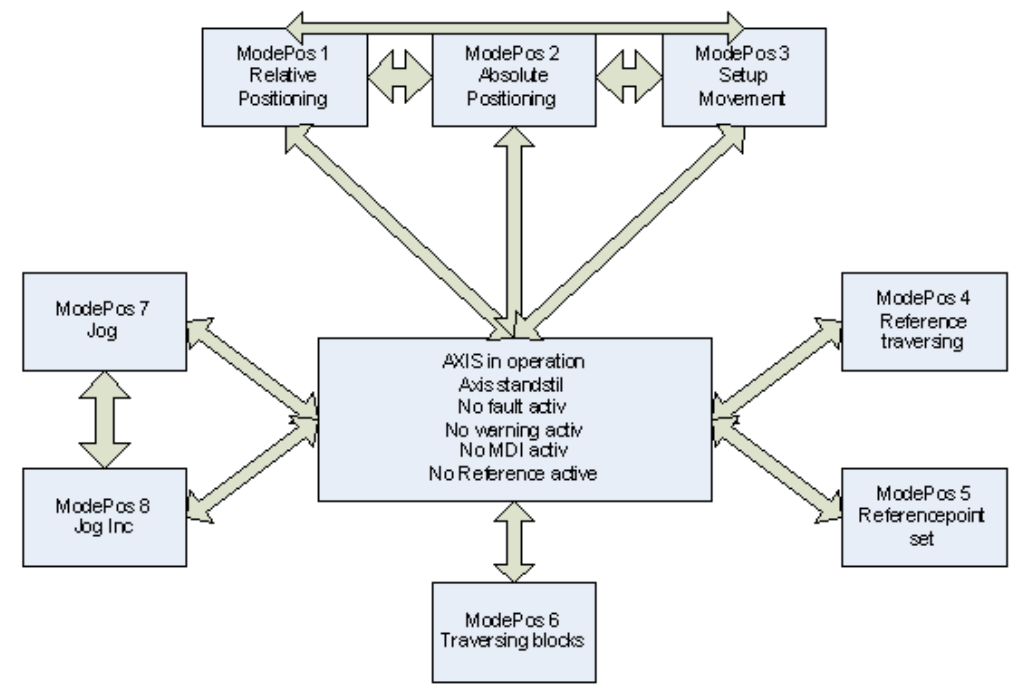

图 3-9 显示了基于 ModePos 值的可能的运行模式转换:

图 3-9 基于 ModePos 值的运行模式转换

# <span id="page-14-1"></span>**4** 项目配置

#### <span id="page-14-2"></span>4.1 使用的软、硬件

使用的软件:

(1) TIA Portal V14

(2) V-Assistant V1.05

使用的硬件:

(1) CPU 1215FC DC/DC/DCINAMICS V4.1:订货号 6ES7 215-1AF40-0XB0 (2)V90 PN 控制器:订货号 6SL3210-5FB10-1UF0 (3)1FL6 电机:订货号 1FL6024-2AF21-1AA1(增量编码器) 注意: 使用 V90 的 EPOS 功能,需要在 Portal V14 中安装 SINAMICS V90 PROFINET GSD 文 件,下载链接如下: <https://support.industry.siemens.com/cs/us/en/view/109737269>

#### <span id="page-14-3"></span>4.2 S7-1200 项目配置步骤

项目配置步骤如表 4-1 所示。

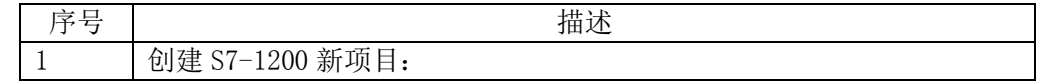

Copyright © Siemens<br>AG Copyright year<br>All rights reserved Copyright © Siemens AG Copyright year All rights reserved

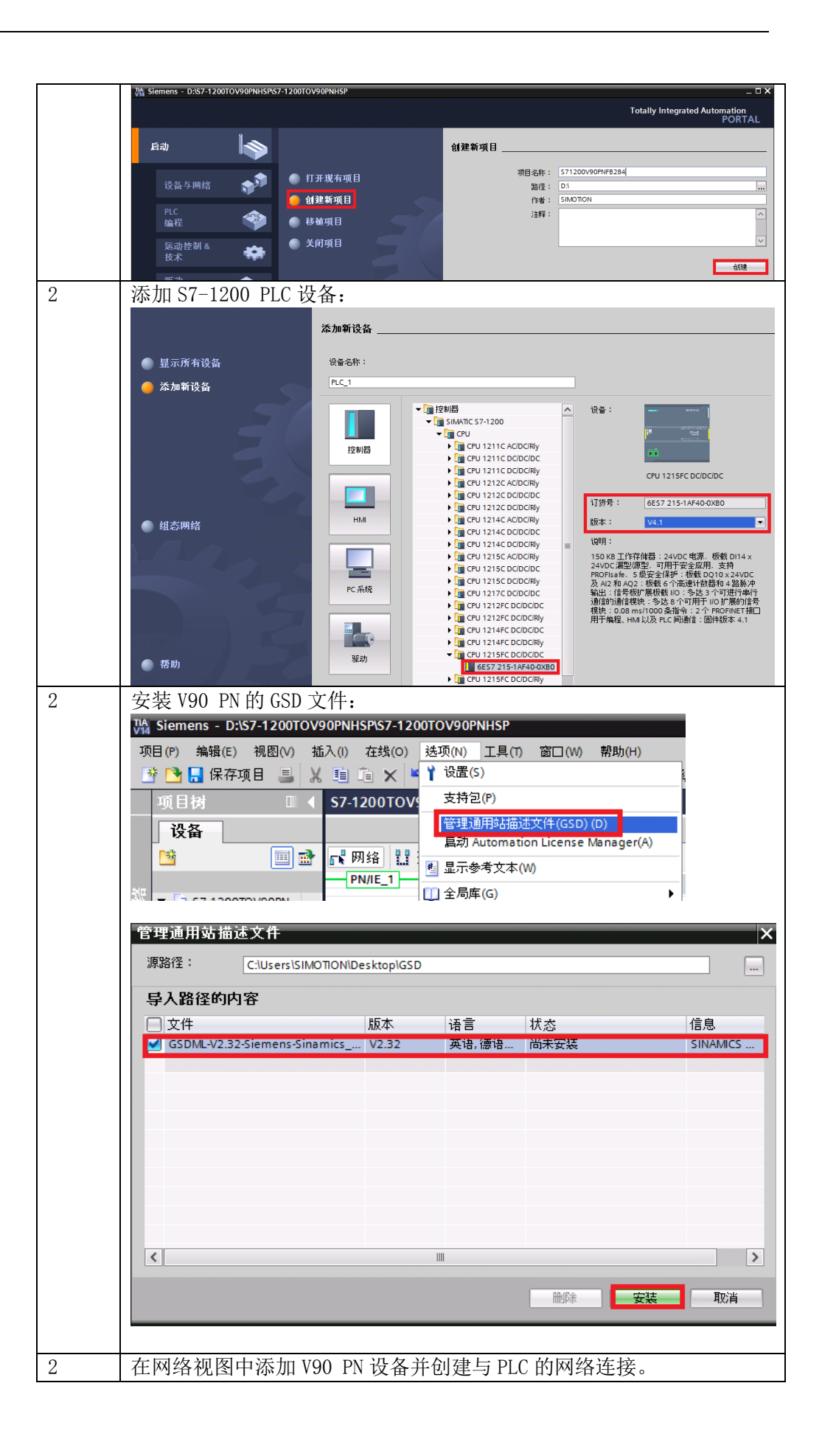

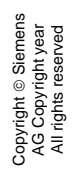

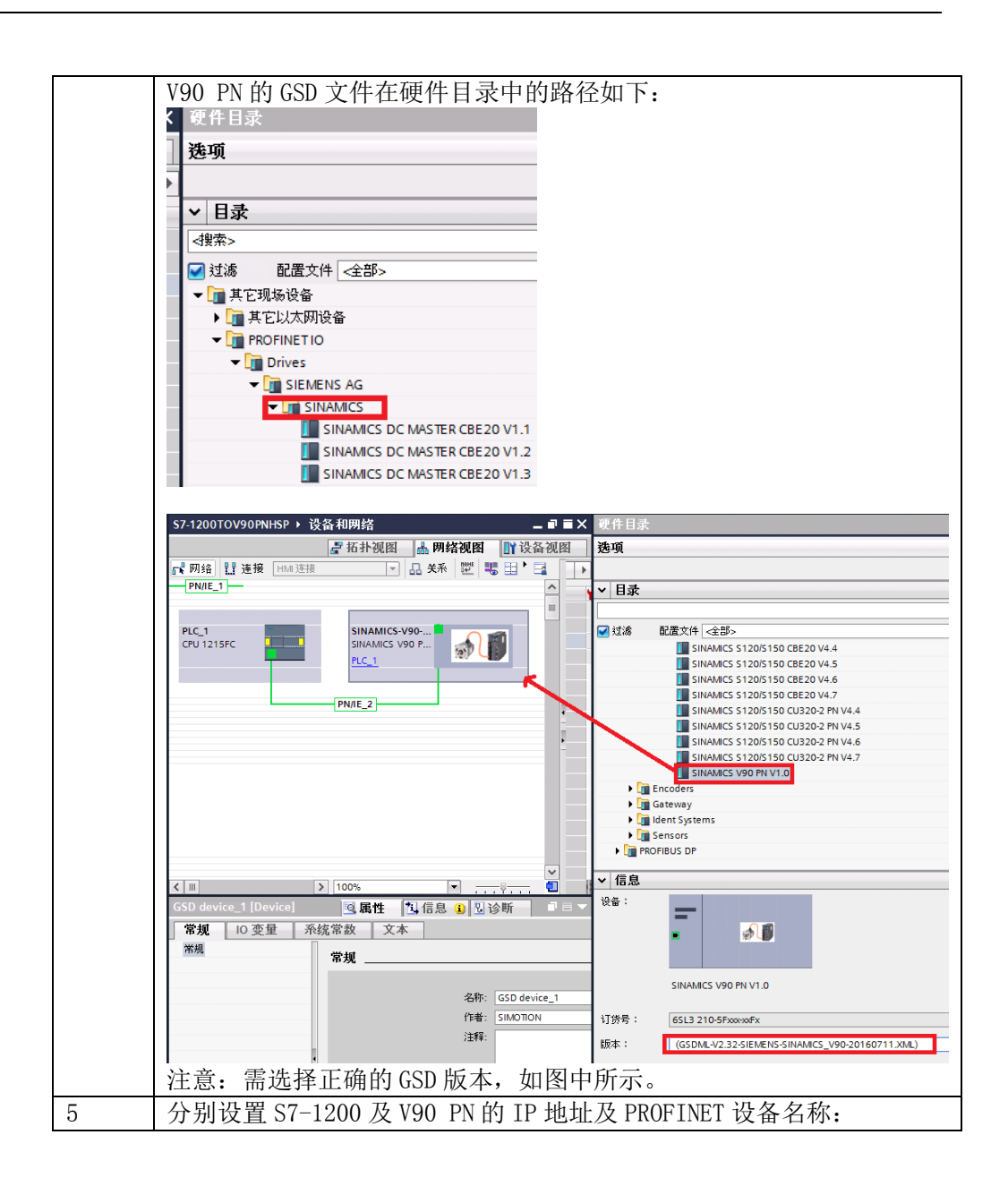

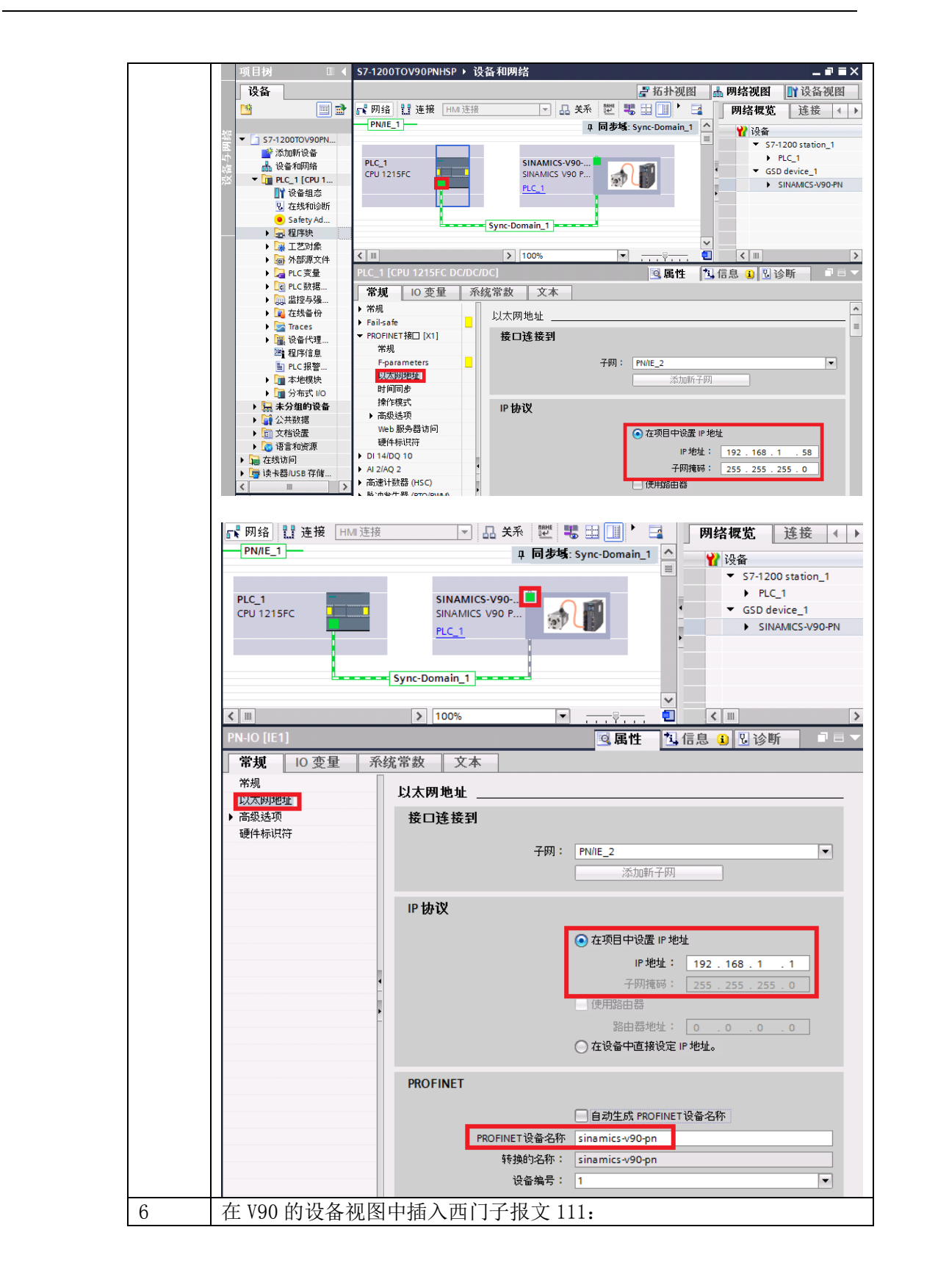

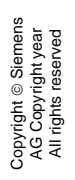

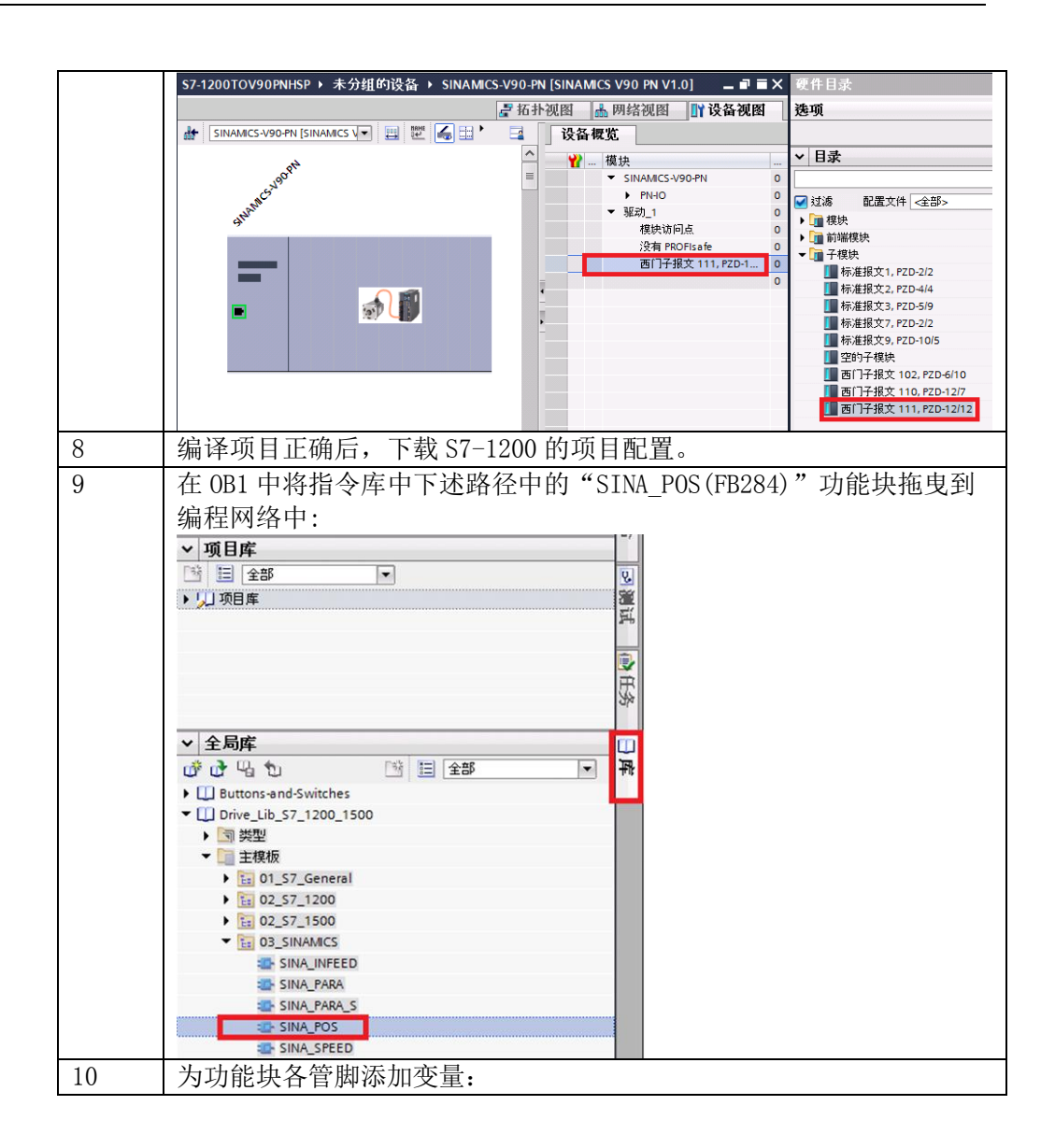

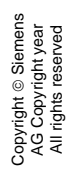

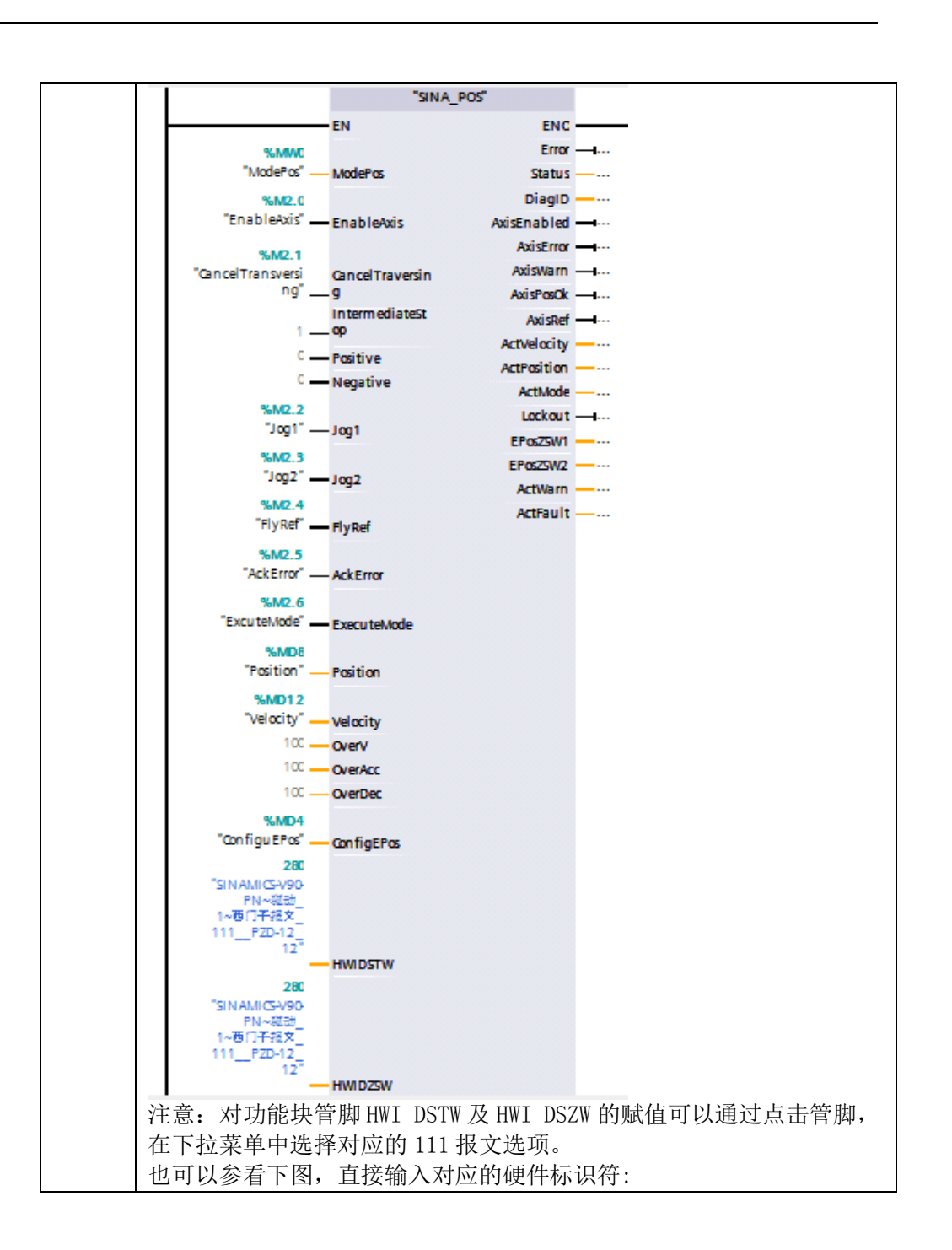

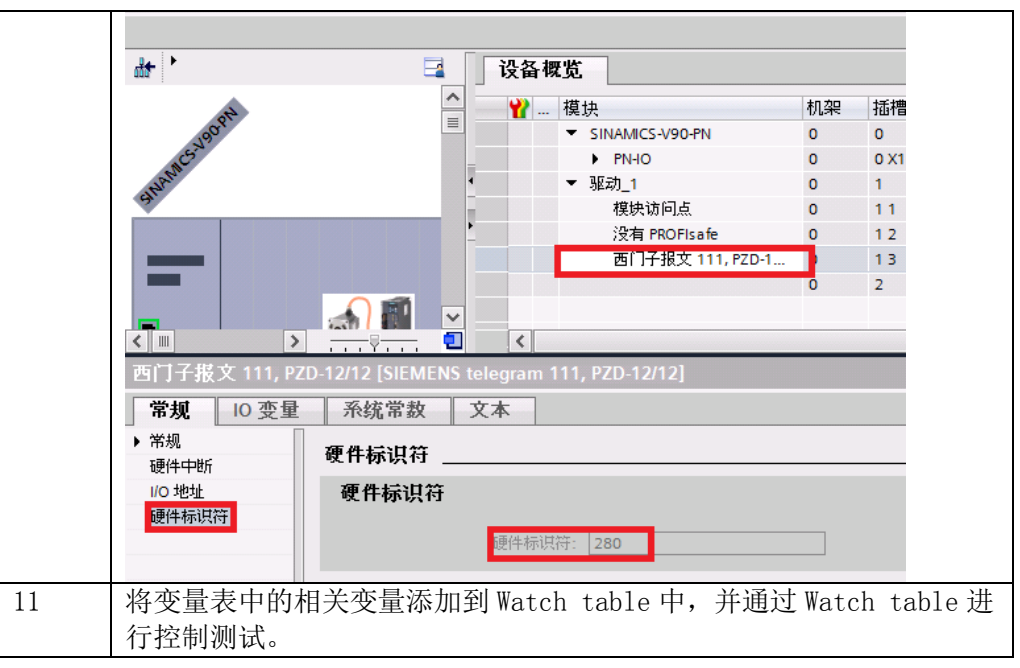

表 4-1 S7-1200 项目配置步骤

#### <span id="page-20-0"></span>4.3 V90 PN 项目配置步骤

项目配置步骤如表 4-2 所示。

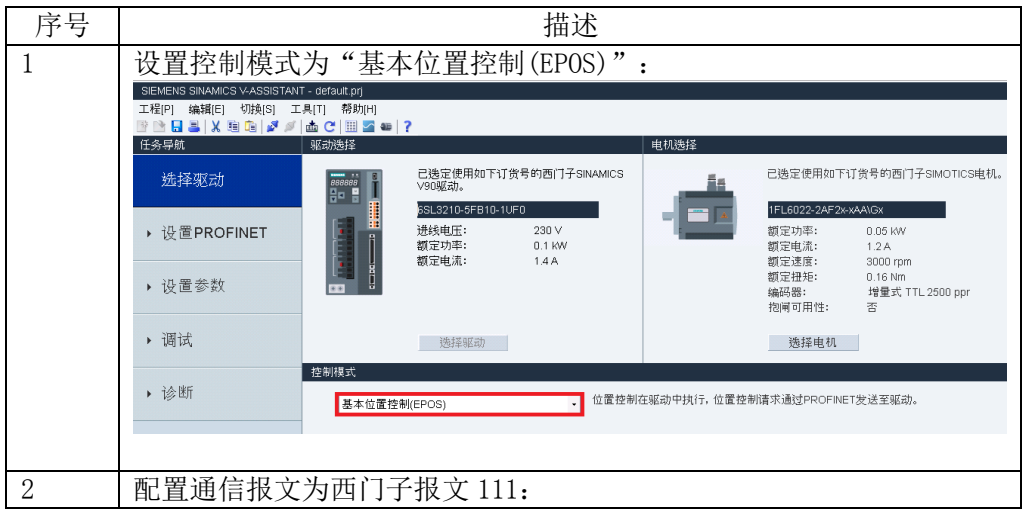

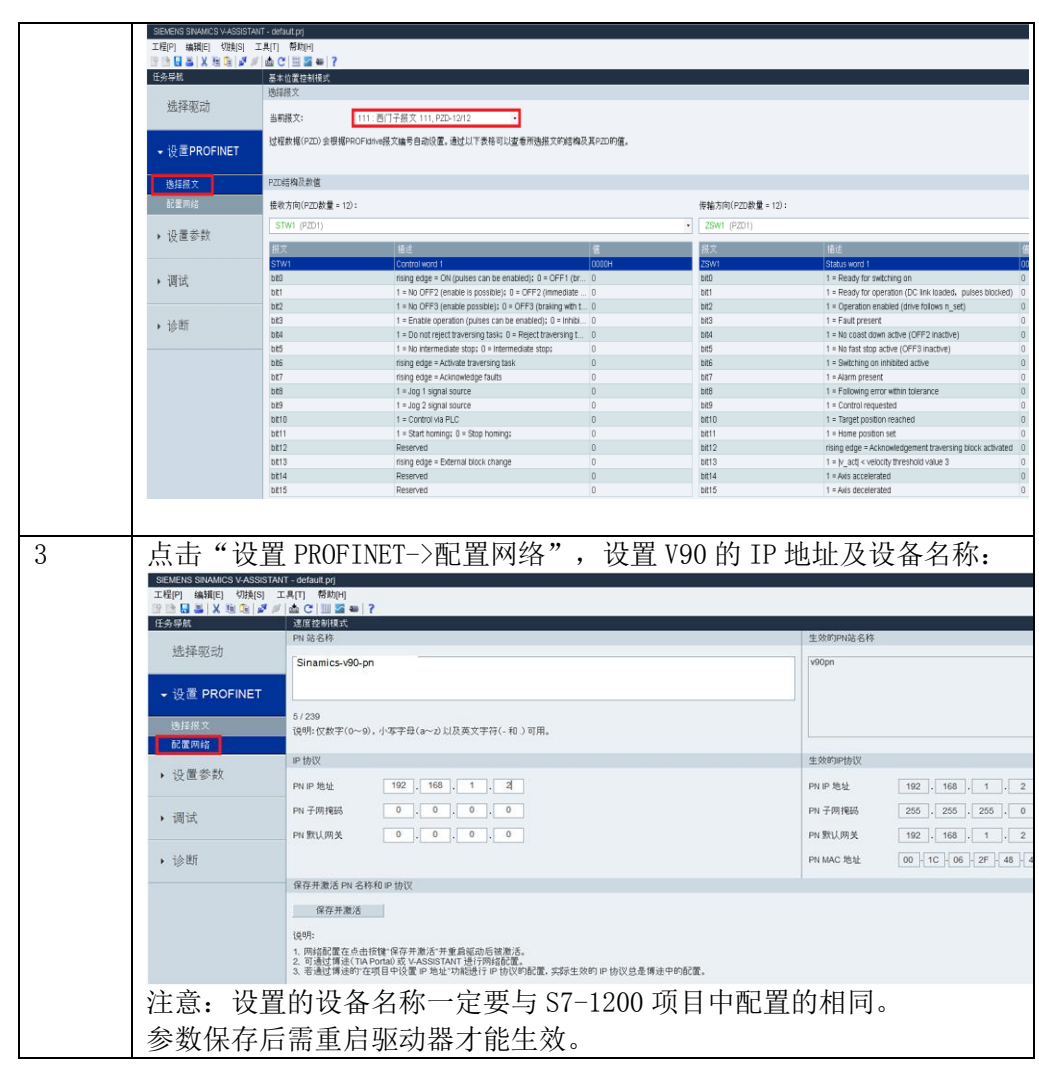

表 4-2 V90 PN 项目配置步骤